# How to Submit a Complaint Electronically Including Electronic Payment Procedures for Filing Fees

PLEASE NOTE: THE SCREEN SHOTS DO NOT REFLECT THE CURRENT YEAR. FOR THE YEAR 2024 THE CASE NUMBER IS: 5:24-CV-11111.

Step 1 - Accessing the Civil Events page.

After logging in to CM/ECF, click **<u>Civil</u>** on the Main Menu bar (see Figure 1).

**SECF** <u>Civil</u> Crimi<u>n</u>al + <u>Query</u> Figure 1

The Civil Events page will display (see Figure 2).

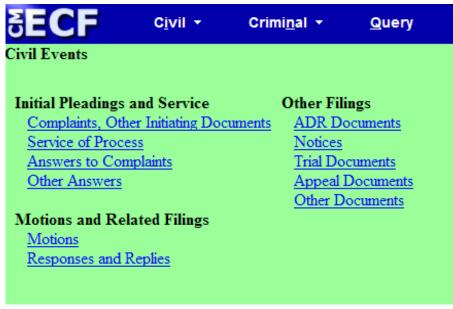

Figure 2

# Step 2 - Choosing the Case Opening Document you are submitting (See Figure 3)

| Initial Pleadings and Service<br><u>Complaints, Other Initiating Documents</u><br><u>Service of Process</u><br><u>Answers to Complaints</u><br><u>Other Answers</u>                                                                      | Under Initial Pleadings and Service, click on <b>Complaints, Other Initiating Documents</b> |
|----------------------------------------------------------------------------------------------------|---------------------------------------------------------------------------------------------|
| Figure 3                                                                                                    |                                                                                             |
| The following screen will display                                                                                                    |                                                                                             |
|                                                                                                    | to find another event. Electronic Intake -                                                  |
| Available Events (click to select events)<br>Amended Complaint                                                                                                    | COMPLAINT.                                                                                  |
| Application for Stay of Execution<br>Application for Writ of Garnishment<br>Bankruptcy Appeal<br>Case Transferred In - District Transfer<br>Complaint (Clerk Office Only)<br>Counterclaim<br>Crossclaim<br>Electronic Intake - COMPLAINT | Click Next                                                                                  |
| Electronic Intake - NOTICE OF REMOVAL<br>Electronic Intake - Petition for Writ of Habeas Corp<br>Fourth Party Complaint<br>Intervenor Complaint<br>Motion to Vacate/Set Aside/Correct Sentence (22)<br>Notice of Condeporation           |                                                                                             |
| Next Clear                                                                                                    |                                                                                             |

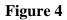

# **Step 3 - Entering the Electronic Intake Case Number**

The following screen will display: CASE 5:24-cv-11111

| Complaints and Other Initiating Documents ATTENTION ATTORNEYS:                                                                                 | Review the message. |
|----------------------------------------------------------------------------------------------------|---------------------|
| If you are filing a Complaint, Petition, Notice of Removal or other initiating document, please docket this information to Case 5:13-cv-11111. | Click <b>Next</b> . |
| Next Clear                                                                                                    |                     |

### Figure 5

| Complaints and Other Initiating Documents                                              | When the screen to the                          |
|----------------------------------------------------------------------------------------|-------------------------------------------------|
| Civil Case Number<br>99-12345, 1:99-cv-12345, 1-99-cv-12345, 99cv12345, or 1:99cv12345 | left displays, enter the following case number: |
| 99-12040, 1.99-04-12040, 1-99-04-12040, 990412040, 01 1.990412040                      | 5:24cv11111                                     |
| Next Clear                                                                             | click Find This Case                            |
|                                                                                        |                                                 |

### Figure 6

NOTE: 5:24CV11111 IS NOT YOUR PERMANENT CASE NUMBER. YOUR CIVIL ACTION WILL BE ASSIGNED A CASE NUMBER WITHIN 24 HOURS OF THE COMPLETION OF THIS PROCESS OR THE NEXT BUSINESS DAY. ALL SUBSEQUENT FILINGS MUST BE FILED IN YOUR PERMANENT CASE NUMBER.

## **Step 4 - Entering the Filer**

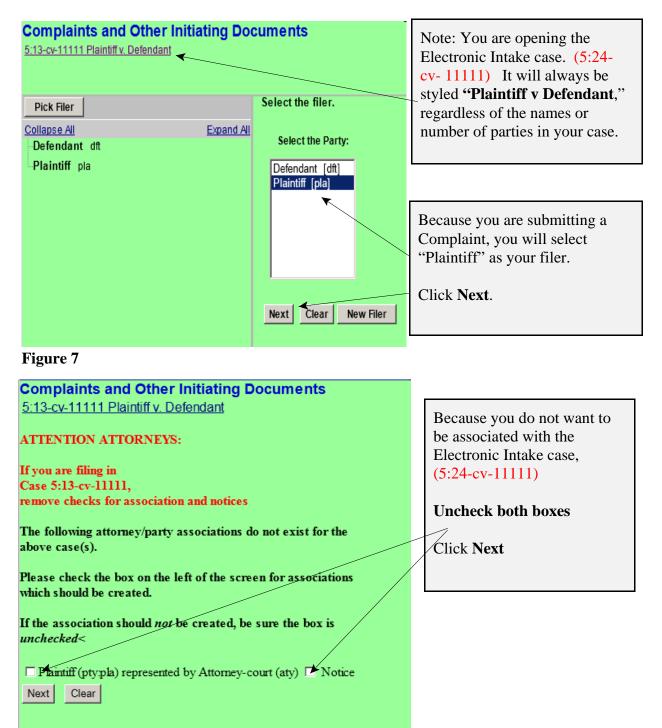

Figure 8

How to Submit a Complaint

Page 4 of 11

# Step 5 - Selecting the party <u>against</u> whom you are filing.

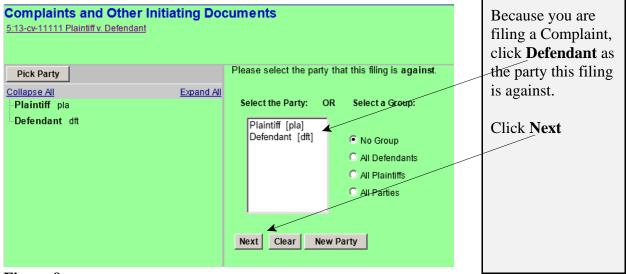

### Figure 9

# **Step 6 - Statement regarding sealed cases.**

Review the message (see Figure 10) and proceed accordingly.

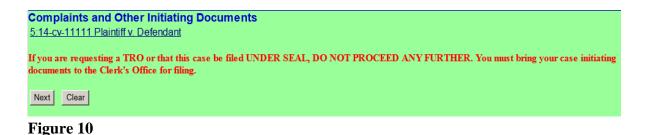

# **Step 7 - Browsing for your documents.**

Browse in your documents, just as you do when filing any document electronically. Each attached PDF document can be no larger than 35.0 MB. If your main document or an attachment is larger than 35.0 MB, you must split it into separate segments of 35 megabytes or smaller.

| Complainte and Other Initiati                | ing Decumente                         |          |                             |
|----------------------------------------------|---------------------------------------|----------|-----------------------------|
| Complaints and Other Initiati                | · · · · · · · · · · · · · · · · · · · |          |                             |
| 5:13-cv-11111 Plaintiff v. Defendan          | t                                     |          |                             |
| The documents required to be filed w         | ith this event are:                   |          |                             |
| (1) Complaint - filed as Main Docume         | nt                                    |          |                             |
| (2) Civil Cover Sheet - filed as an Att      |                                       |          |                             |
| (2) Civil Cover Sheet - Incu as an 744       | actiment                              |          |                             |
| The documents to be attached if appl         | licable are:                          |          |                             |
|                                              |                                       |          |                             |
| (3) Proposed Summons(es) - filed as a        |                                       |          |                             |
| (4) IFP Documents - filed as an Attac        | hment                                 |          |                             |
|                                              |                                       |          |                             |
| Select the pdf document and any attachments. |                                       |          |                             |
| Main Document                                |                                       |          |                             |
|                                              | Browse                                |          |                             |
| Attachments                                  | Category                              | Descript | ion                         |
| Attachinents                                 | Category                              | Descript | юп                          |
| 1.                                           | Browse                                | -        |                             |
| ,                                            | ,                                     | ,        |                             |
| Next Clear                                   |                                       |          |                             |
|                                              |                                       | W        | When all                    |
|                                              |                                       | 1        |                             |
| Figure 11                                    |                                       | d        | ocuments have               |
| Figure 11                                    |                                       |          | ocuments have een selected, |
| Figure 11                                    |                                       | b        |                             |

### **Step 8 - Entering the filing fee status.**

# Complaints and Other Initiating Documents

5:14-cv-11111 Plaintiff v. Defendant

Are any of the following true? This filing includes an Application to Proceed Without Prepayment of Fees.

or

This is filed on behalf of the USA.

or

The filing fee for this case will be paid by a method other than a credit card.

| Next Clear | If you represent the USA, if you seek leave                                                                                                    |
|------------|----------------------------------------------------------------------------------------------------|
| Figure 12  | of the court to proceed without prepayment<br>of fees, or if the method of payment is other<br>than a credit card, type Y, then click <b>Next</b> ,<br>otherwise, type N and then Click Next |

**Step 9 - Paying the Filing Fee:** See Rule 3 of the Federal Rules of Civil Procedure regarding payment of fees.

If you answered "Y" to the above question the following message will display.

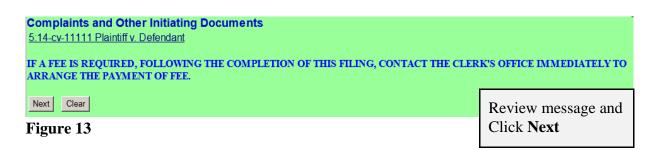

If you answered "**N**" to the above question the following payment screens will display.

| Complaints and Other Initiating Documents          |                                                                 |
|----------------------------------------------------|-----------------------------------------------------------------|
| 5:14-cv-11111 Plaintiff v. Defendant<br>Fee: \$400 | This screen<br>displays the<br>amount of the<br>filing fee due. |
| Next Clear                                         |                                                                 |

### Figure 14

To pay the filing fee, enter the credit card information. When you are finished with this screen, click "Continue with Plastic Card Payment".

| Online Payment                                                                                                    | Return to your originating application                                                                                                    |
|----------------------------------------------------------------------------------------------------|----------------------------------------------------------------------------------------------------|
| Step 1: Enter Payment Information                                                                                                    | 1   2                                                                                                    |
| Pay Via Plastic Card (PC) (ex: American Express, Discover, Masterca                                                                                        | rd, VISA)                                                                                                    |
| Required fields are indicated with a red asterisk $^{\star}$                                                                                               |                                                                                                    |
| Account Holder Name: Attorney-court * Payment Amount: \$405.00                                                                                             |                                                                                                    |
| Billing Address: *                                                                                                    |                                                                                                    |
| Billing Address 2:                                                                                                    |                                                                                                    |
| City:                                                                                                    |                                                                                                    |
| State / Province:                                                                                                    |                                                                                                    |
| Zip / Postal Code:                                                                                                    |                                                                                                    |
| Country: United States                                                                                                    |                                                                                                    |
| Card Type: 💽 * 🂴 🕅                                                                                                    | DISCHAR                                                                                                    |
| Card Number: Card number value shou                                                                                                    | ld not contain spaces or dashes)                                                                                                    |
| Security Code: Help finding your security code                                                                                                    |                                                                                                    |
| Expiration Date: */ *                                                                                                    |                                                                                                    |
| Select the "Continue with Plastic Card Payment" button to continue to t<br>Continue with Plastic Card Payme                                                | and a second second sec |
| Note: Please avoid navigating the site using your browser's Back Button - th<br>pages being loaded incorrectly. Please use the links provided whenever pos |                                                                                                    |

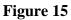

| Online Payment                                                                                                    |                                                                                     | Return to your originating application                                         |
|----------------------------------------------------------------------------------------------------|-------------------------------------------------------------------------------------|--------------------------------------------------------------------------------|
| Step 2: Authorize Payment                                                                                                 |                                                                                     | 1   2                                                                          |
| Payment Summary Edit this informati                                                                                       | <u>on</u>                                                                           |                                                                                |
| Address Information                                                                                                    | Account Information                                                                 | Payment Information                                                            |
| Account Holder<br>Name: Attorney-court<br>123 Sesame<br>Billing Address: Street<br>Billing Address 2:<br>City: Bridgeport | Card Type: American Express<br>Card Number: **********0009                          | Payment Amount: \$405.00<br>Transaction Date 08/11/2014 16:35<br>and Time: EDT |
| State / Province: WV                                                                                                    |                                                                                     |                                                                                |
| Zip / Postal Code: 26302                                                                                                  |                                                                                     |                                                                                |
| Country: USA                                                                                                    |                                                                                     |                                                                                |
| Email Confirmation Receipt                                                                                                |                                                                                     |                                                                                |
| To have a confirmation sent to you upo                                                                                    | n completion of this transaction, provide a                                         | in email address and confirmation below.                                       |
| Email Address:                                                                                                    | <b>k</b>                                                                            |                                                                                |
| Confirm Email Address:                                                                                                    | ~                                                                                   | <u>\</u>                                                                       |
| CC:                                                                                                    |                                                                                     | Separate multiple email addresses with a comma                                 |
| Authorization and Disclosure                                                                                              |                                                                                     |                                                                                |
| Required fields are indicated with a                                                                                      | ed asterisk *                                                                       |                                                                                |
| I authorize a charge to my card accoun                                                                                    | t for the above amount in accordance with                                           | n my card issuer agreement. 🗖 *                                                |
| Press the "Submit Payment" Buttor                                                                                         | only once. Pressing the button more that                                            | n once could result in multiple transactions.                                  |
| lote: Please avoid navigating the site usi<br>ages being loaded incorrectly. Please us                                    | ng your browser's Back Button - this may<br>e the links provided whenever possible. | lead to incomplete data being transmitted and                                  |
| igure 16                                                                                                    |                                                                                     |                                                                                |
|                                                                                                    | Rev                                                                                 | iew the information you                                                        |
|                                                                                                    | ente                                                                                | red, complete the E-mail                                                       |
|                                                                                                    |                                                                                     | firmation Receipt, and check                                                   |
|                                                                                                    |                                                                                     | authorization box and click                                                    |
|                                                                                                    |                                                                                     |                                                                                |
|                                                                                                    | "Su                                                                                 | bmit Payment".                                                                 |

# Complaints and Other Initiating Documents 5:14-cv-11111 Plaintiff v. Defendant Next Clear When the screen to the left displays (see Figure 17), click Next.

Figure 17

### **Step 10 - Entering the Short Style of the case.**

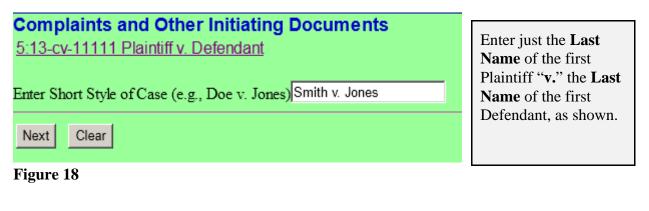

| Complaints and Other Initiating Documents         5:13-cv-11111 Plaintiff v. Defendant         Next       Clear | When the screen to the left displays, click <b>Next.</b> |
|----------------------------------------------------------------------------------------------------|----------------------------------------------------------|
| Figure 19                                                                                                    |                                                          |

### **Step 11 - Committing the transaction**

The final text screen will appear as displayed below. Click **Next** to commit the transaction. **Do not log out of CM/ECF until the Notice of Electronic Filing (NEF) displays**. The NEF is your proof that the Court received your documents.

### Complaints and Other Initiating Documents 5:12-cv-11111 Plaintiff v. Defendant

### Docket Text: Final Text

COMPLAINT WITH FEE PAID. Smith v Jones. Filing Fee \$400. Receipt #0424-737534., filed by Plaintiff. (Attorney-court, )

Attention!! Pressing the NEXT button on this screen commits this transaction. You will have no further opportunity to modify this transaction if you continue.

### Figure 20

## **Step 12 - Reviewing the NEF**

|                                                                            | The date on the NEF is the official filed date of your Complaint.                                                                       |
|----------------------------------------------------------------------------|----------------------------------------------------------------------------------------------------|
| Complaints and Other Initial<br>5:12-cv-11111 Plaintiff v. Defendar        | The full case opening process will be done by the Clerk's Office staff using this date as the official filed date of your civil action. |
|                                                                            | U.S. District Court                                                                                                    |
|                                                                            | Northern District of West Virginia [Test]                                                                                               |
| Notice of Electronic Filing                                                |                                                                                                    |
| The following transaction was entered by<br>Case Name: Plaintiff v Defends | v Attorney-court, on 8/28/2014 at 4:28 PM EDT and filed on 8/28/2014                                                                    |
| Case Number: 5:12-cv-11111                                                 |                                                                                                    |
| Filer: Plaintiff                                                           |                                                                                                    |
| Document Number: <u>6</u>                                                  |                                                                                                    |
| Docket Text:<br>COMPLAINT WITH FEE PAID. Sr                                | nith v Jones. Filing Fee \$400. Receipt #0424-737534., filed by Plaintiff.(Attorney-court, )                                            |
| 5:12-cv-11111 Notice has been elect                                        | ronically mailed to:                                                                                                    |
| 5:12-cv-11111 Notice must be delive                                        | red by other means to:                                                                                                    |
| Plaintiff                                                                  |                                                                                                    |
| The following document(s) are associate                                    | d with this transaction:                                                                                                    |
| Figure 21                                                                  |                                                                                                    |

# NOTE: 5:24CV11111 IS NOT YOUR PERMANENT CASE NUMBER. YOUR CIVIL ACTION WILL BE ASSIGNED A CASE NUMBER WITHIN 24 HOURS OF THE COMPLETION OF THIS PROCESS OR THE NEXT BUSINESS DAY. ALL SUBSEQUENT FILINGS MUST BE FILED IN YOUR PERMANENT CASE NUMBER.